# HealthSource Clarity v1.4.1

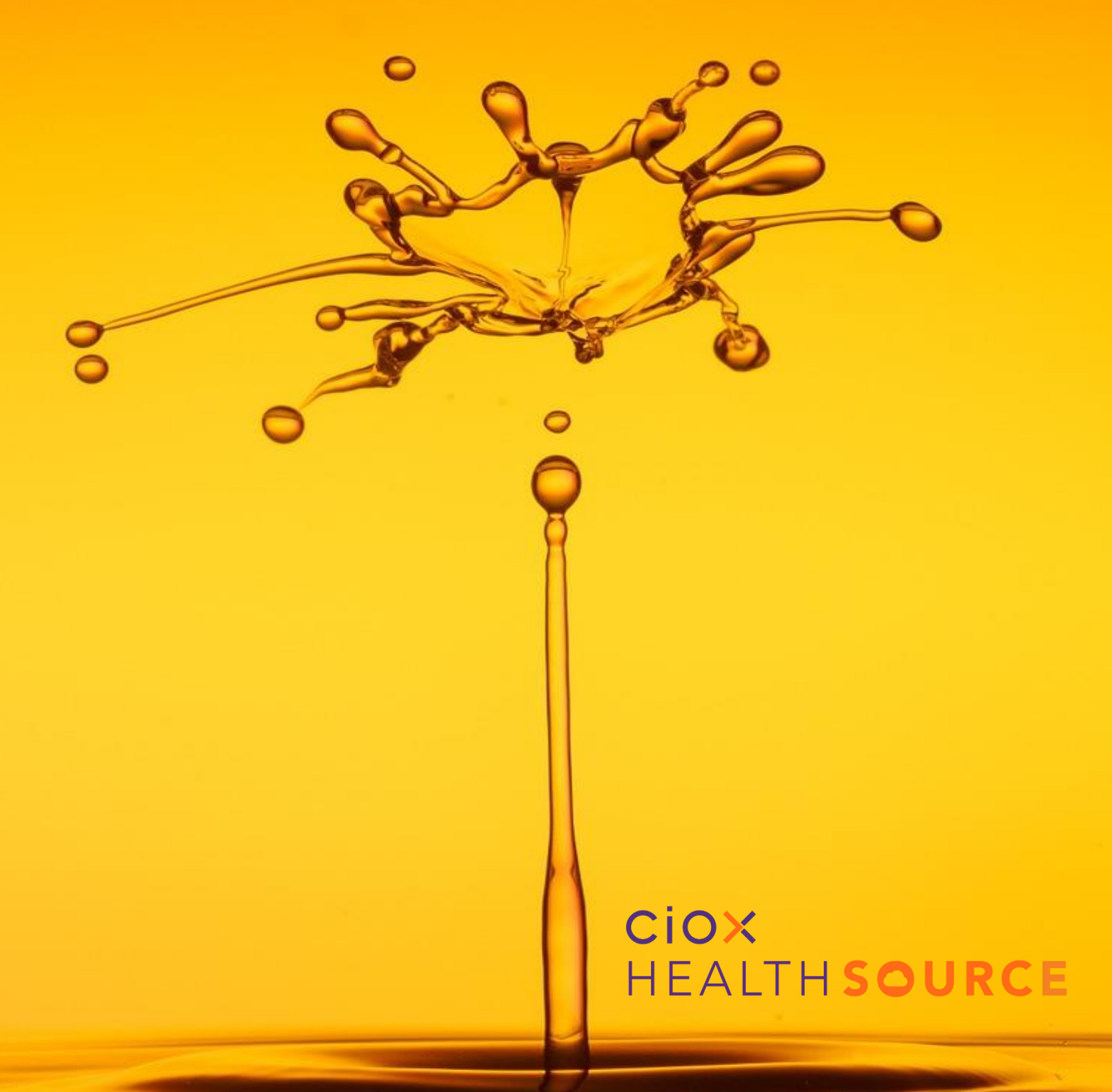

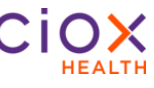

#### **Table of Contents**

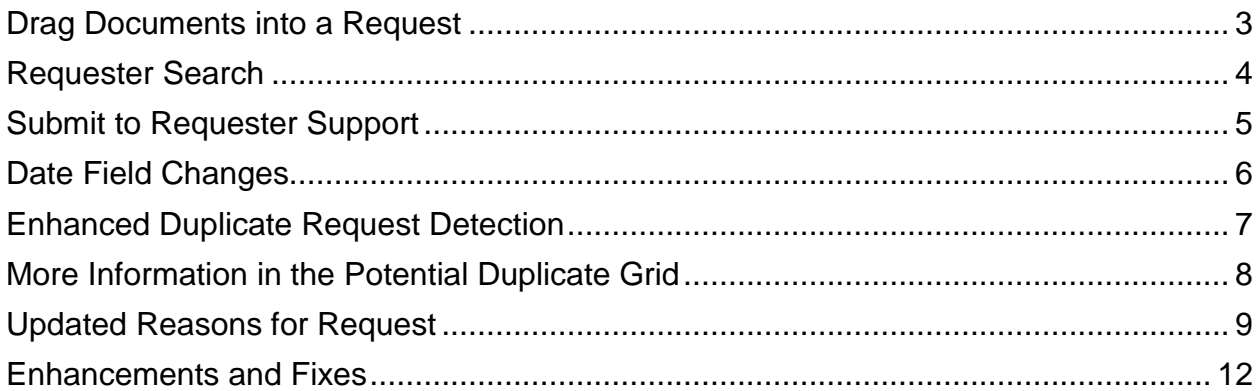

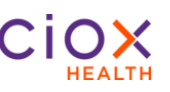

#### <span id="page-2-0"></span>**Drag Documents into a Request**

Add documents to a Request by using a drag and drop feature.

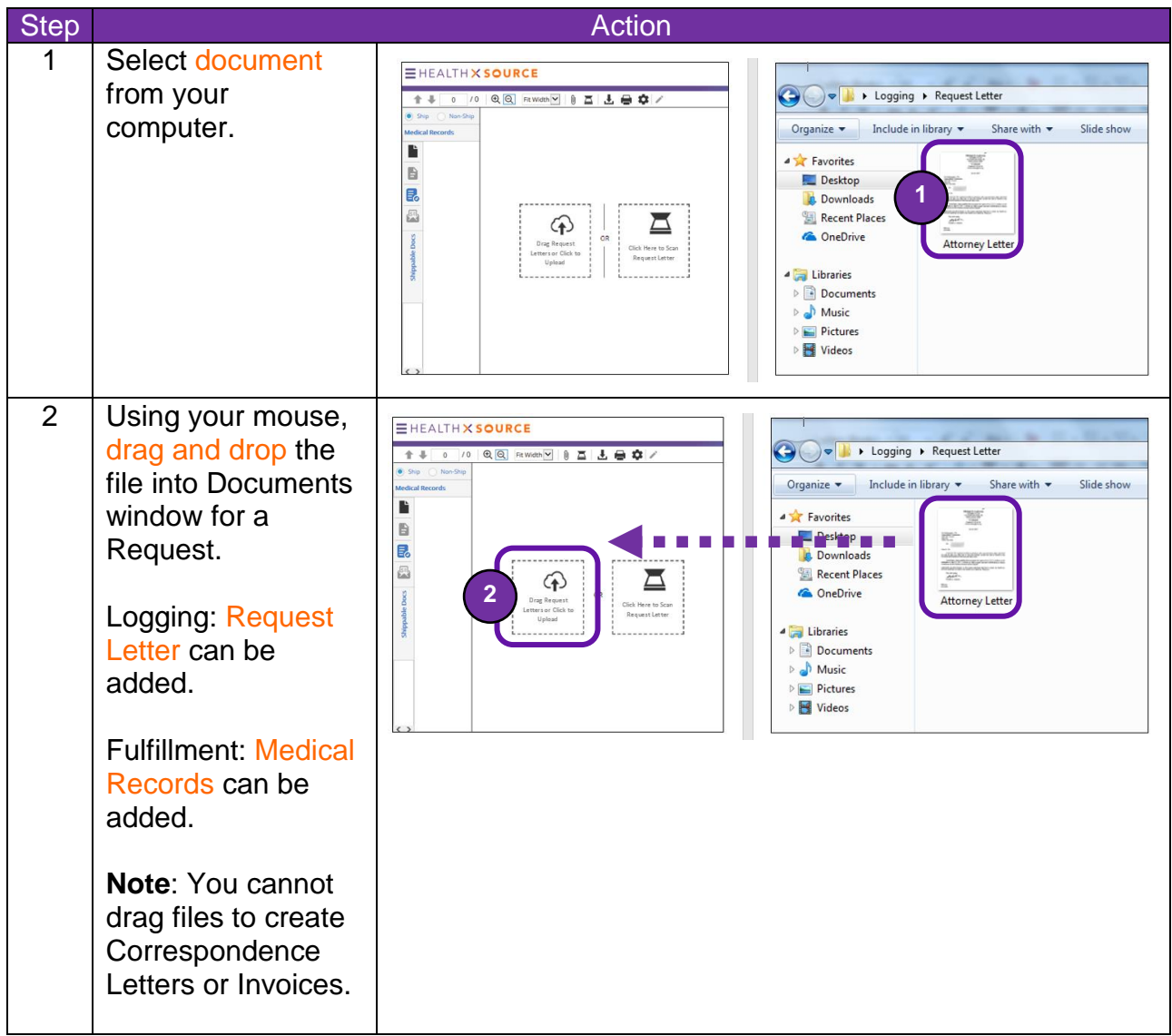

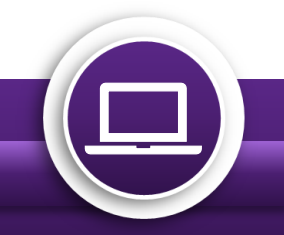

### **HealthSource Clarity v1.4.1**

#### <span id="page-3-0"></span>**Requester Search**

The Requester Search fields are displayed as Zip, Address, and Name. The new layout utilizes the requester location improving the chances of finding and selecting the correct match.

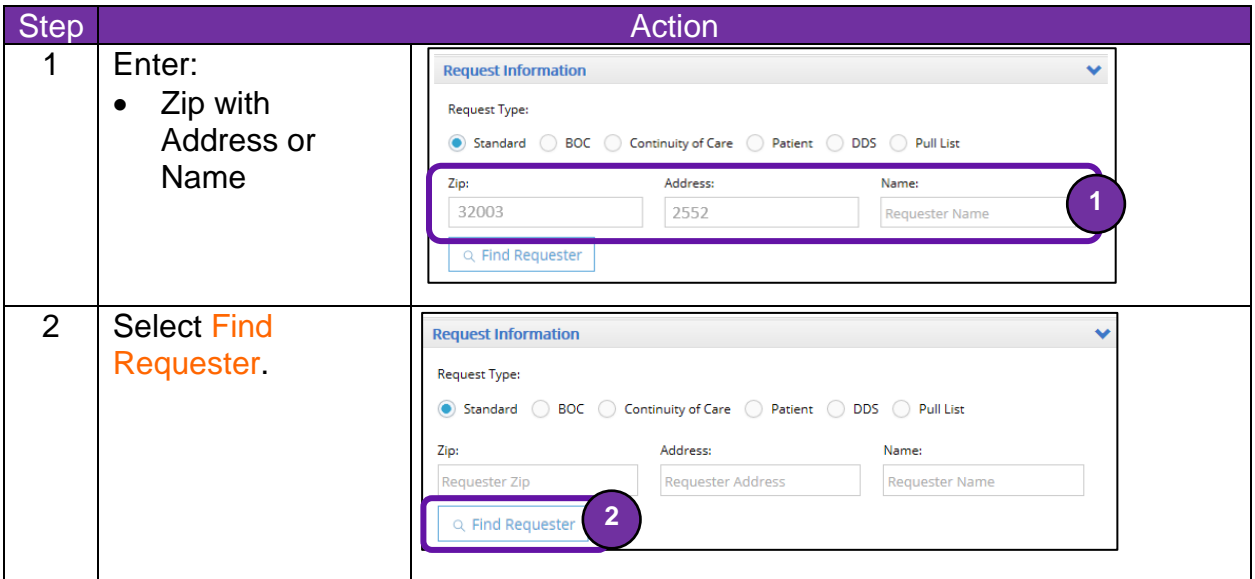

#### **Select Requester Pop-Up Window**

The Select Requester pop-up window appears even with one match. The requester identification field are no longer automatically completed.

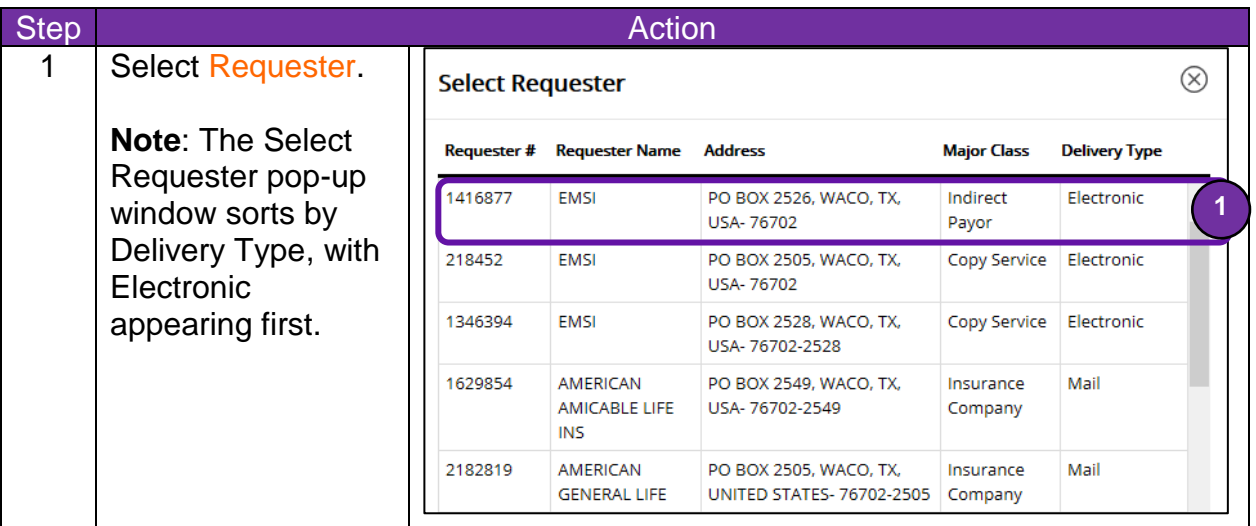

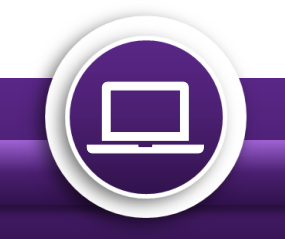

**HealthSource Clarity v1.4.1** 

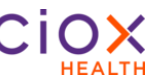

#### <span id="page-4-0"></span>**Submit to Requester Support**

The **Create New Requester** button has been replaced with **Submit to Requester** Support button.

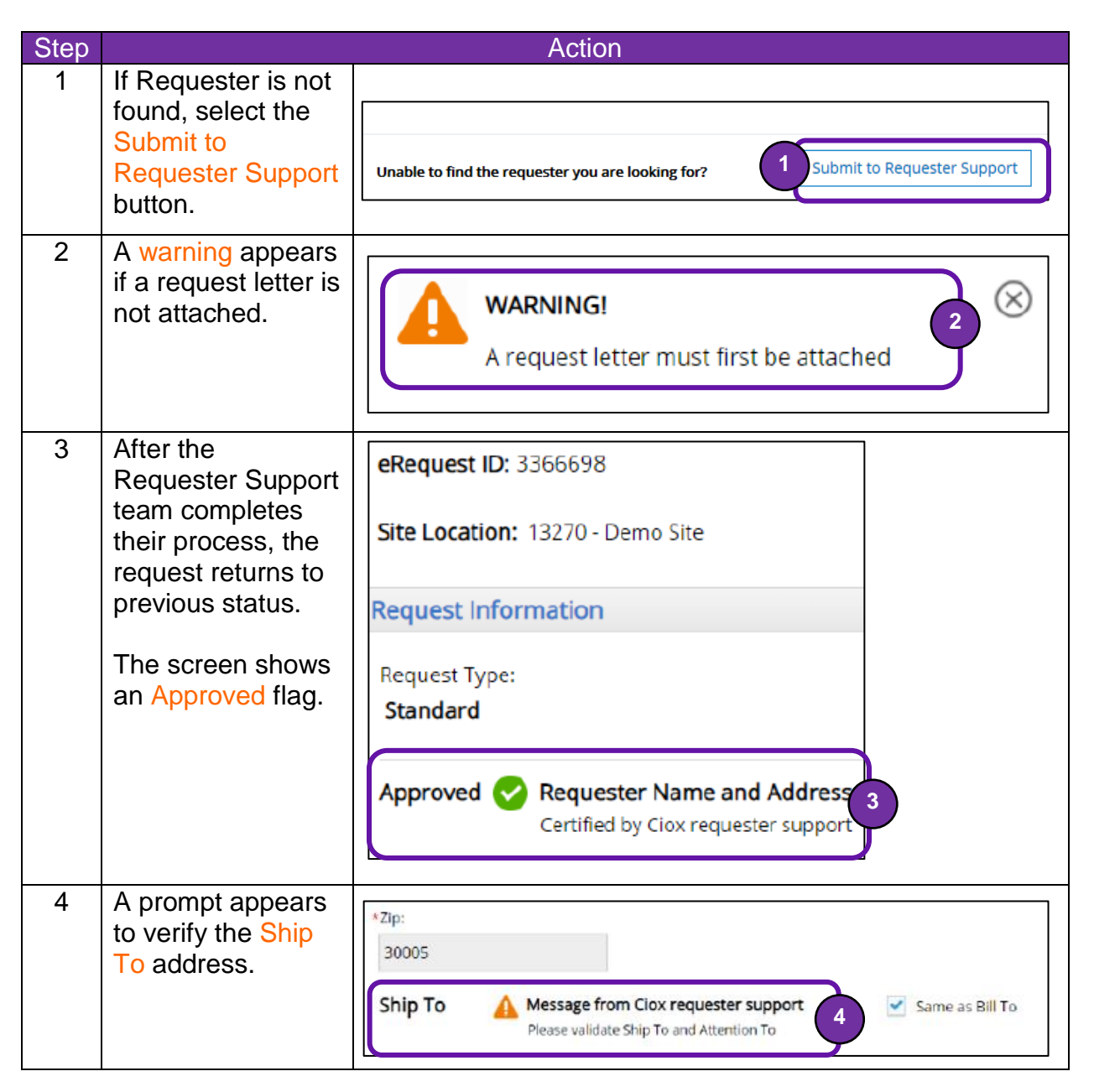

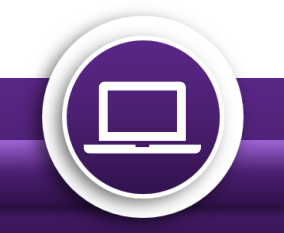

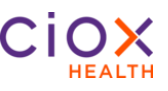

#### <span id="page-5-0"></span>**Date Field Changes**

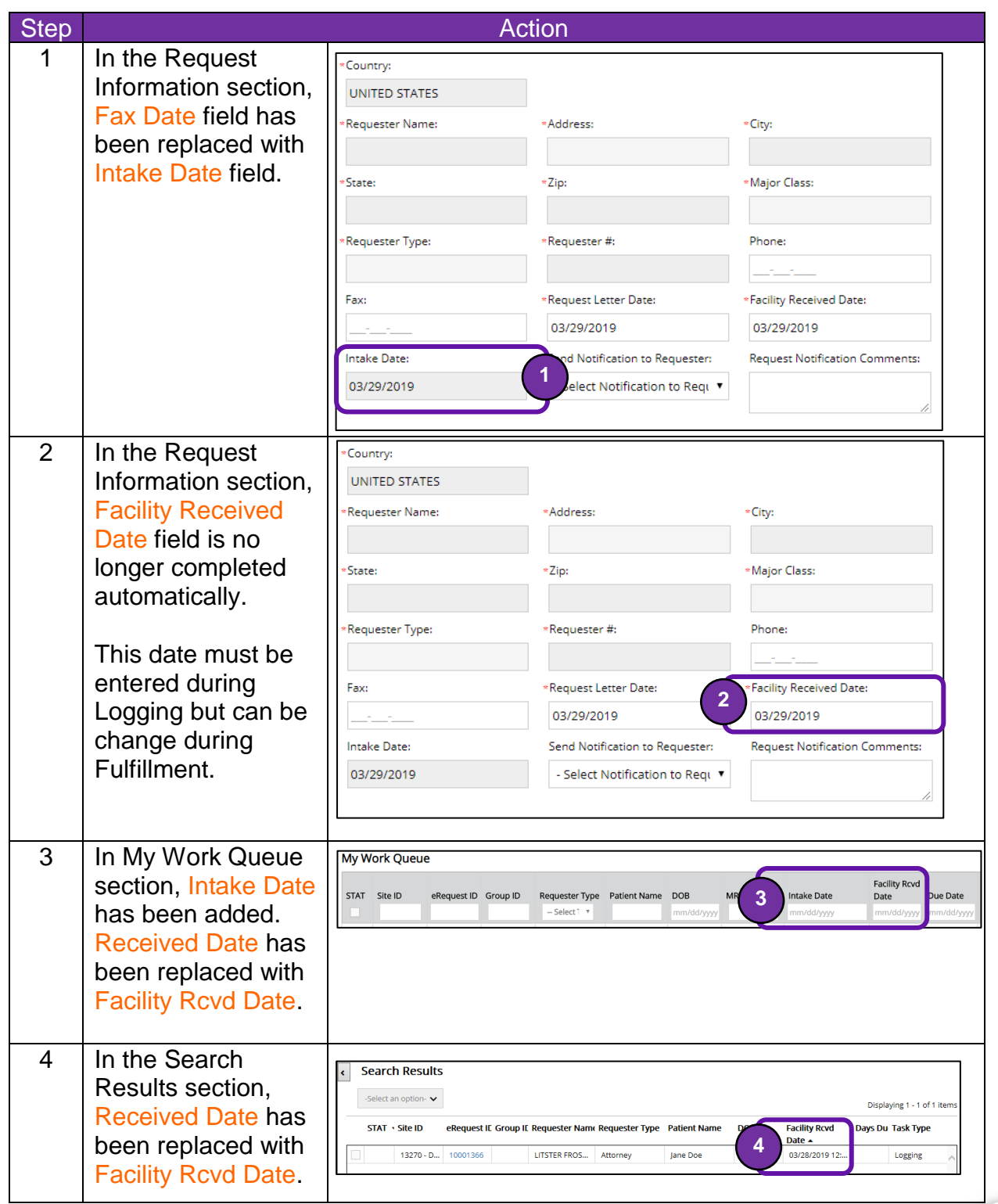

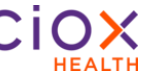

#### <span id="page-6-0"></span>**Enhanced Duplicate Request Detection**

Duplicate requests are approximately 10% of Ciox Health's total volume. Client Service Representatives do not receive credit for duplicates and Ciox cannot bill for them.

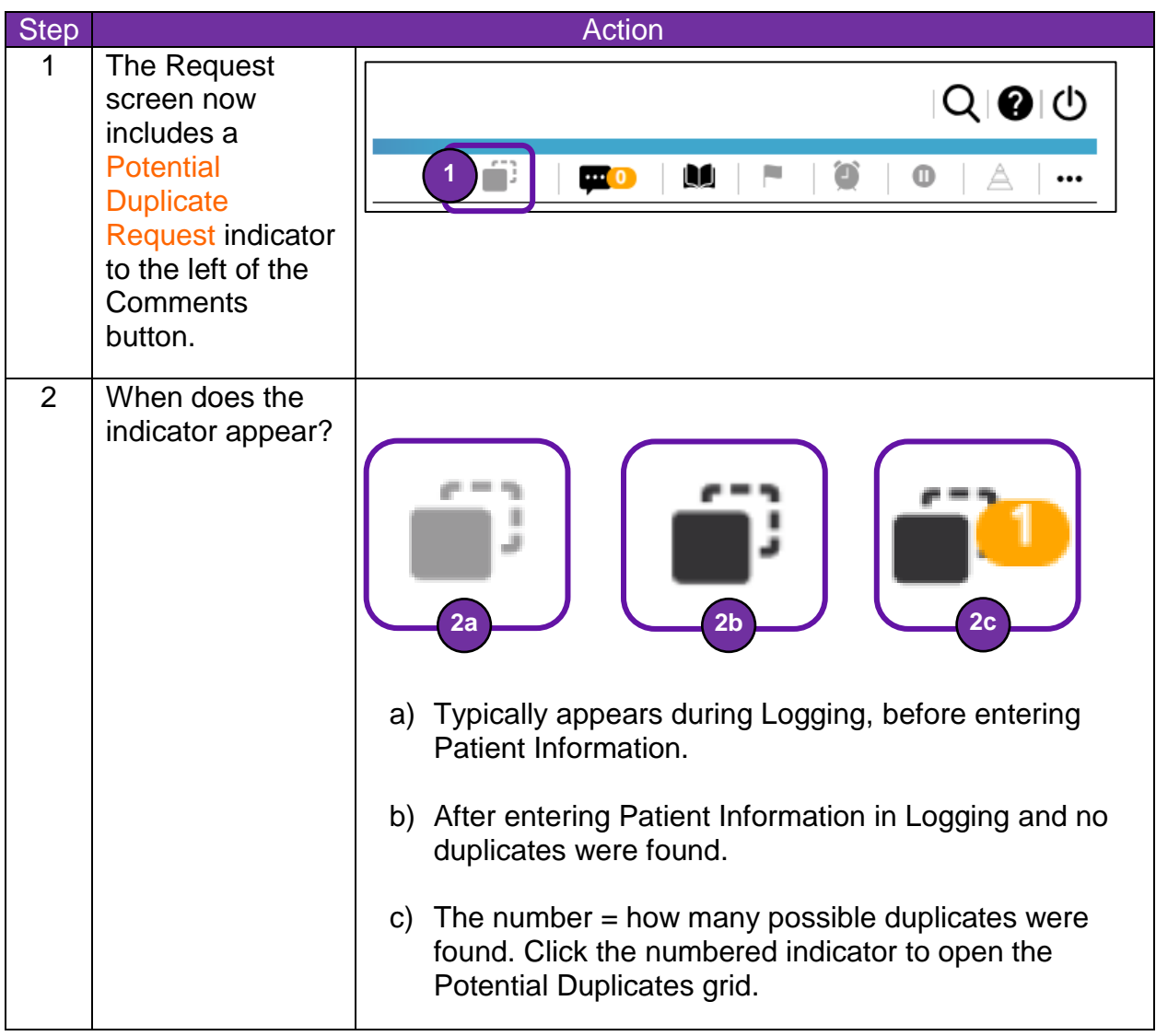

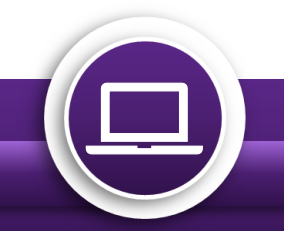

#### <span id="page-7-0"></span>**More Information in the Potential Duplicate Grid**

Three columns have been added to the Potential Duplicates grid. These additions help identify requests for the **same** patient but for **different** encounters. These requests might appear to be duplicates based on the Patient Name or SSN but are separate and valid requests.

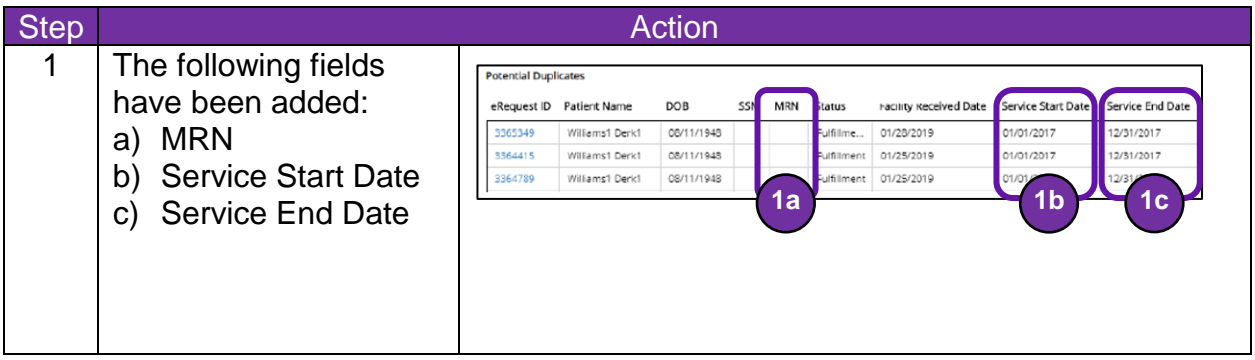

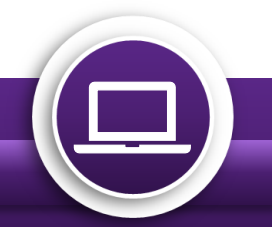

#### <span id="page-8-0"></span>**Updated Reasons for Request**

We **added** new Primary Reason for Request choices and **deleted** several others that are not appropriate for certain Requester Types. Some of the changes apply only to sites in specific states.

#### **New Reasons for Request**

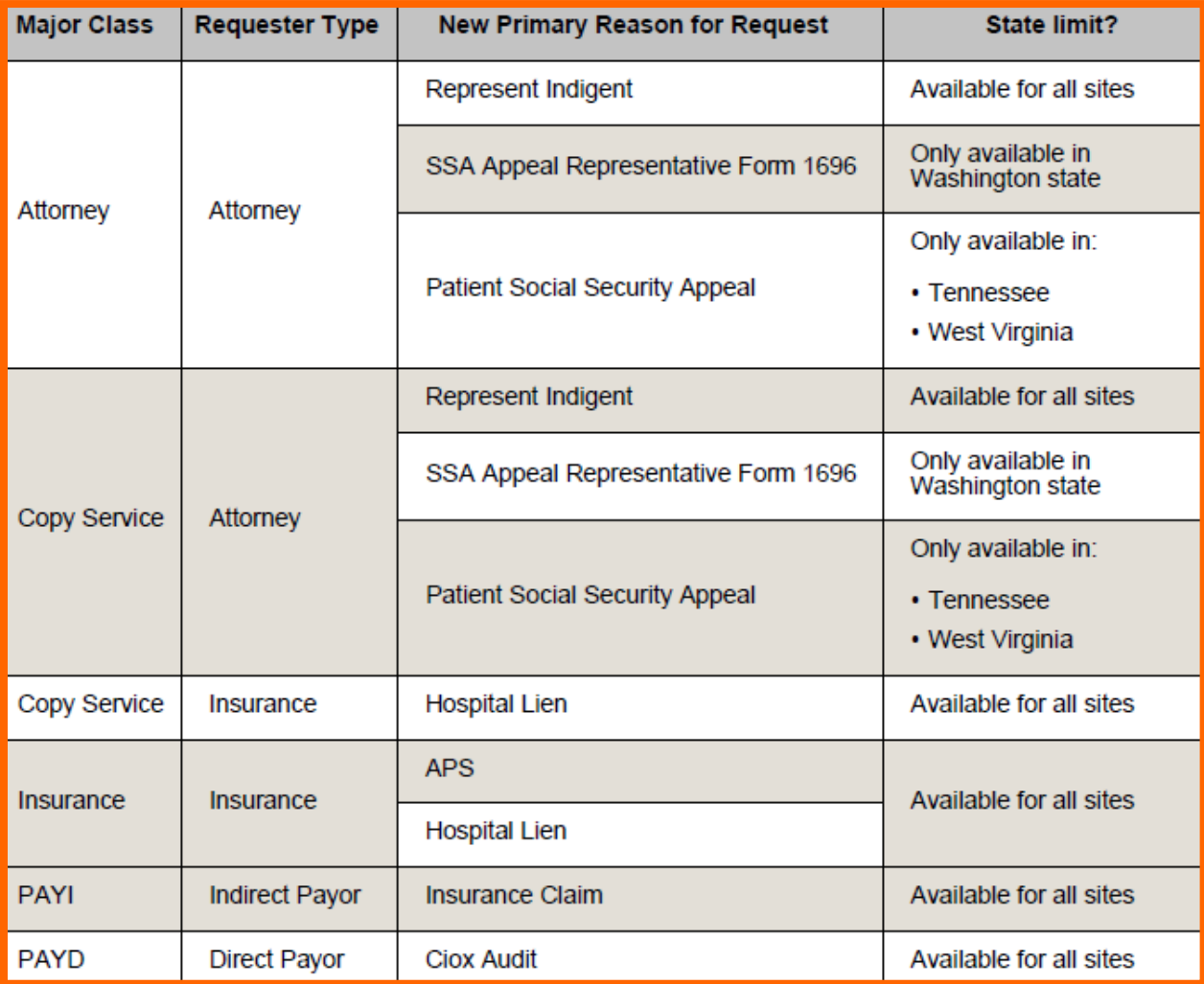

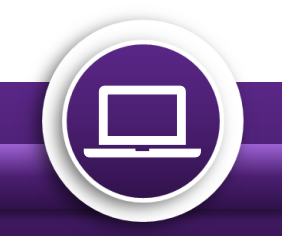

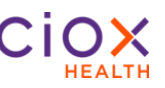

#### **Deleted Reasons for Request**

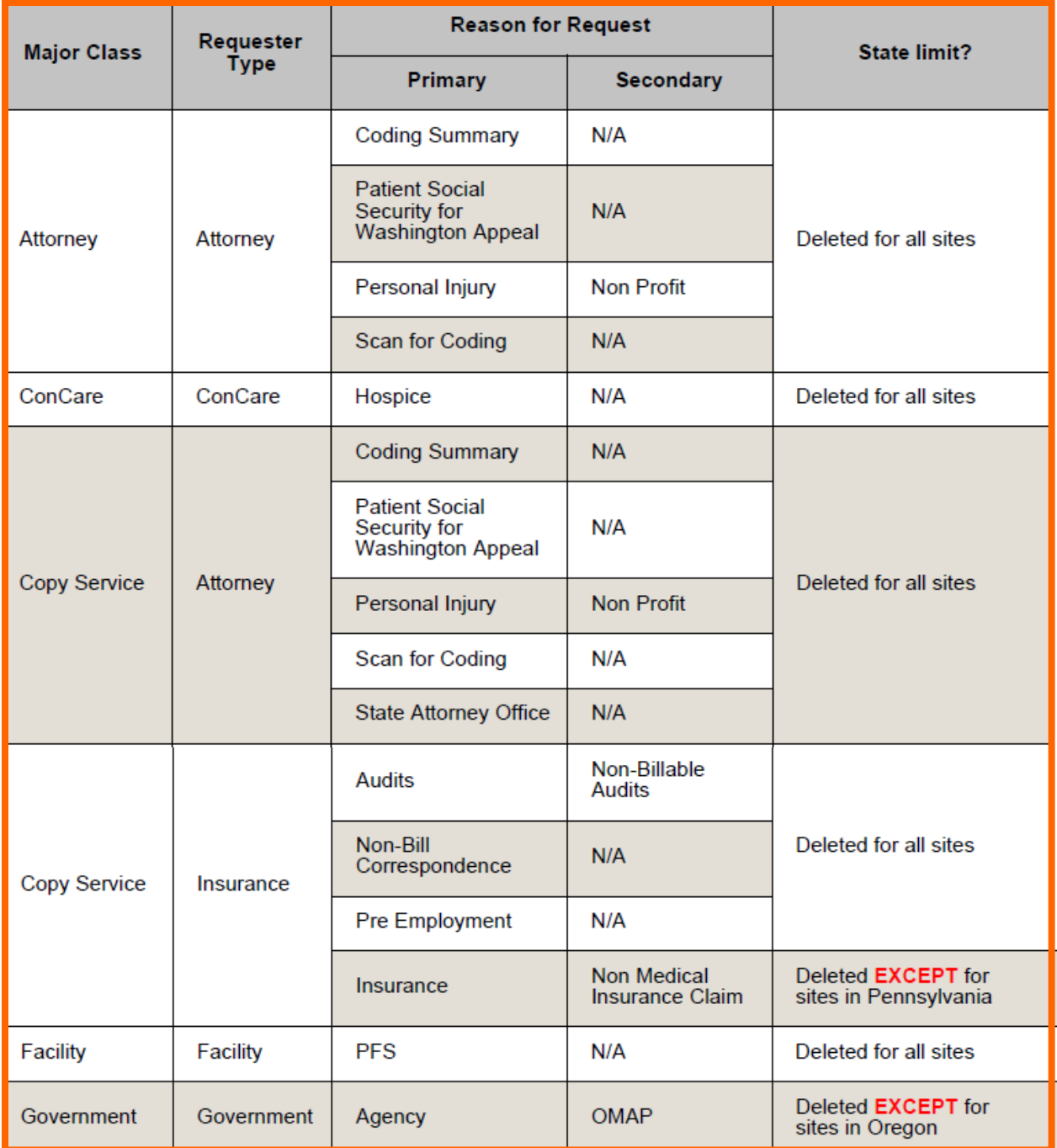

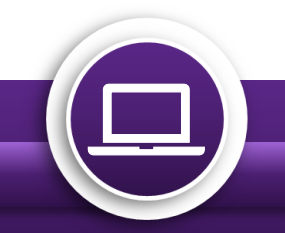

#### **Deleted Reasons for Request (Continued)**

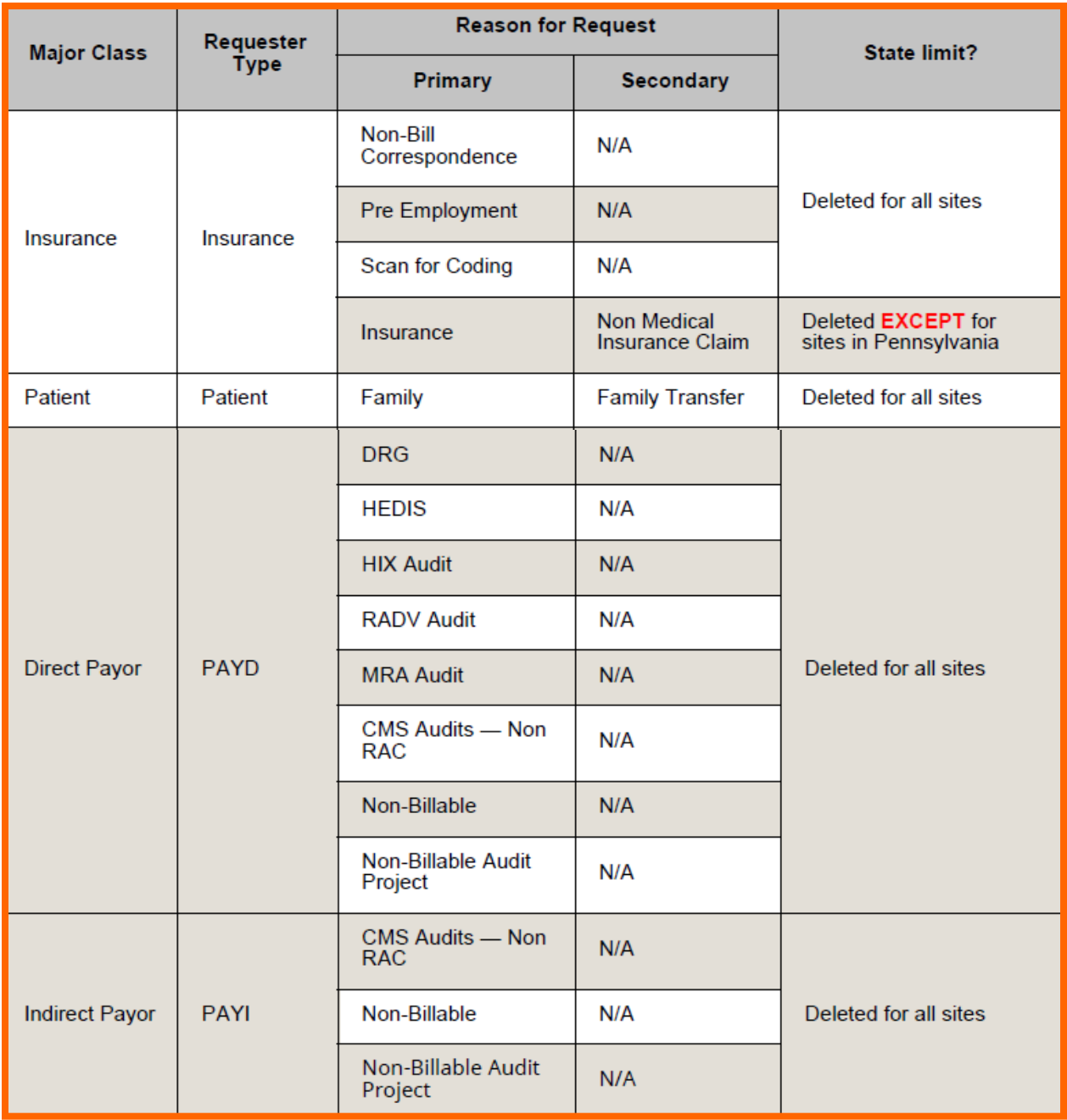

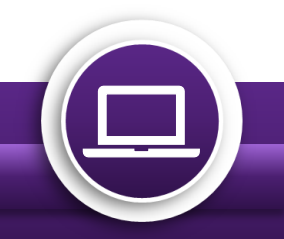

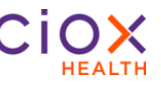

#### <span id="page-11-0"></span>**Enhancements and Fixes**

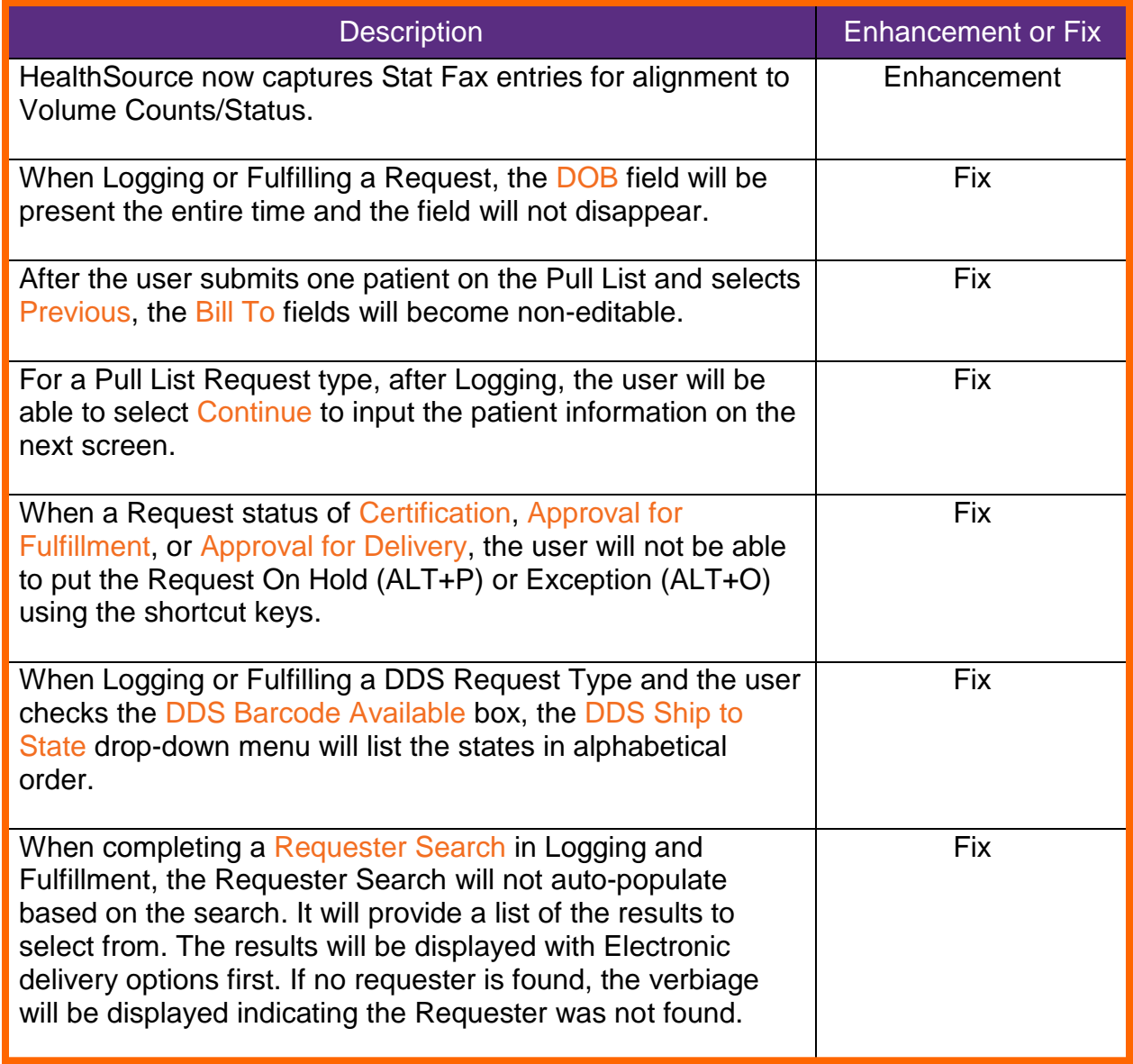

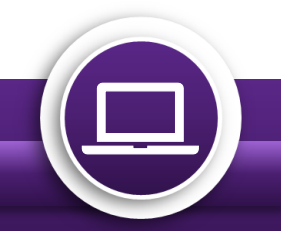